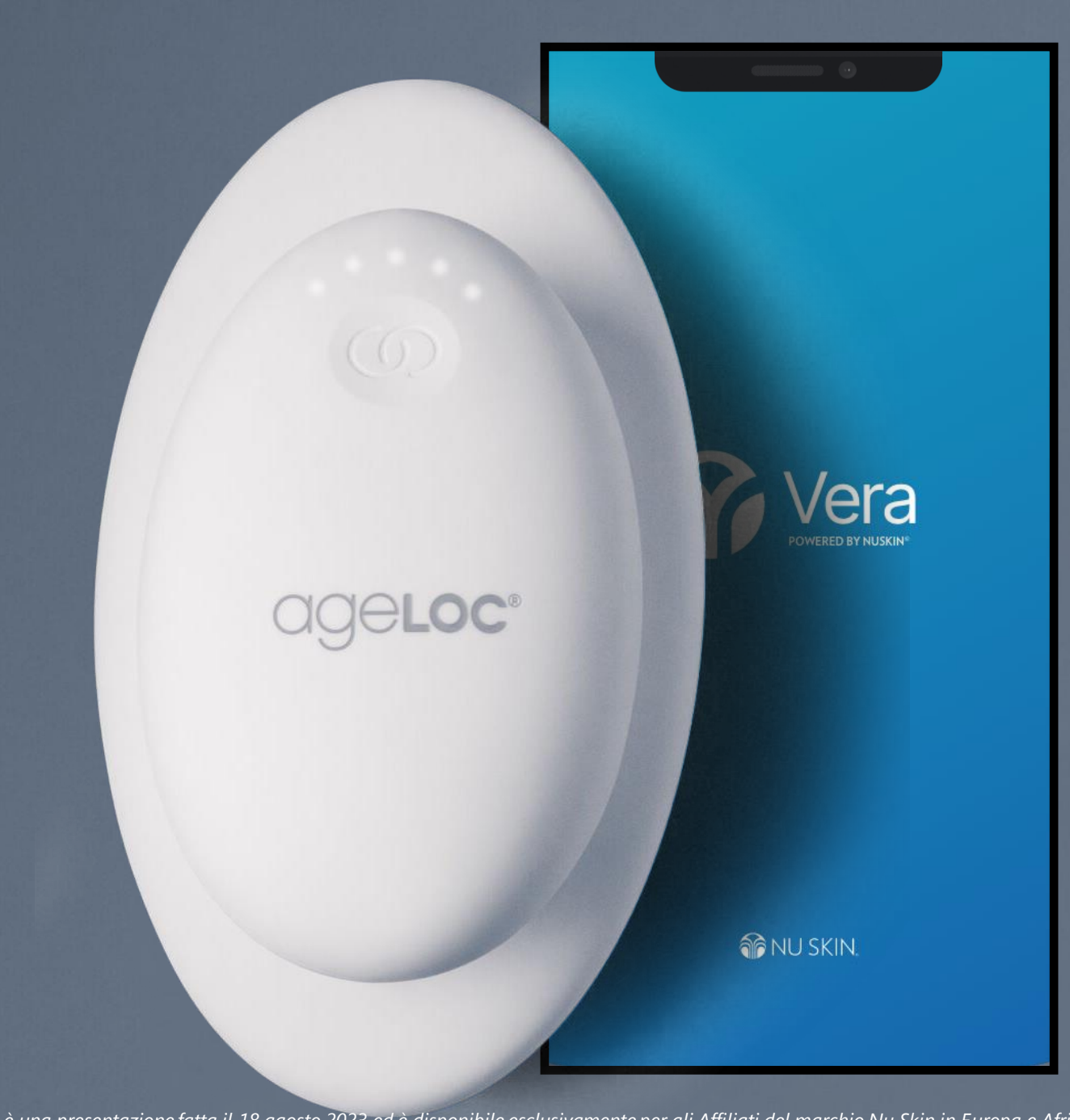

# **Sugeloc.**<br>WellSpa to

Come Associare

Questa è una presentazione fatta il 18 agosto 2023 ed è disponibile esclusivamente per gli Affiliati del marchio Nu Skin in Europa e Africa. È vietato l'uso o la duplicazione non autorizzata. Per informazioni locali, consu *www.nuskin.com e le applicazioni locali. Per un elenco di tutti i marchi registrati nei mercati europei e in Sudafrica di Nu Skin, consultare la pagina del glossario del marchio su http://www.nuskin.com/.*

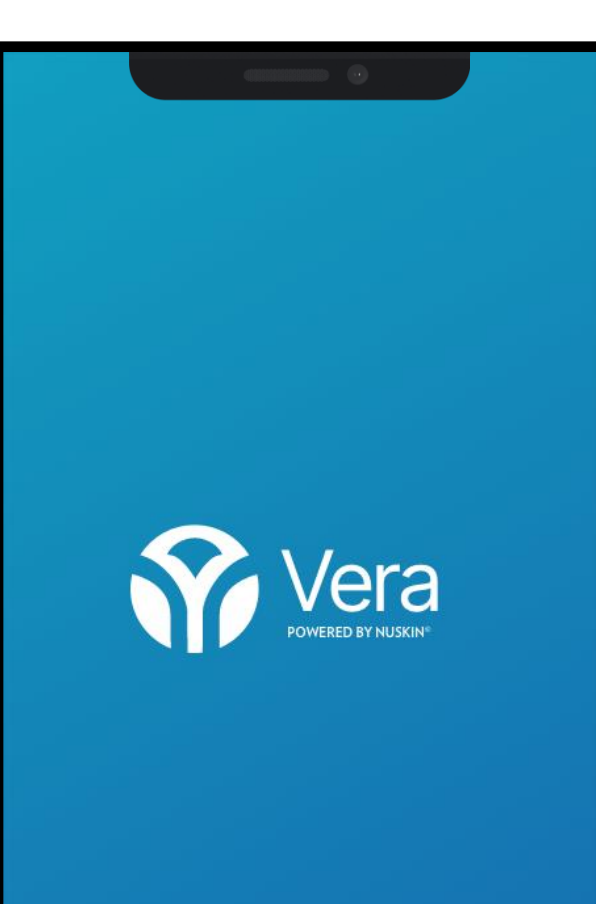

**O**NU SKIN

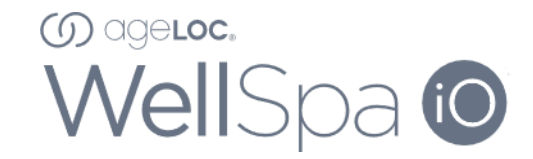

### ASSOCIA IL TUO DISPOSITIVO

Passo 1 Scarica l'Applicazione Nu Skin Vera app.

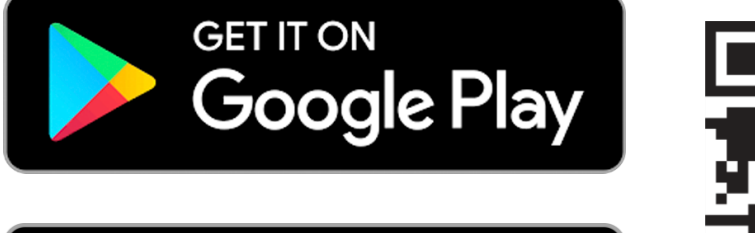

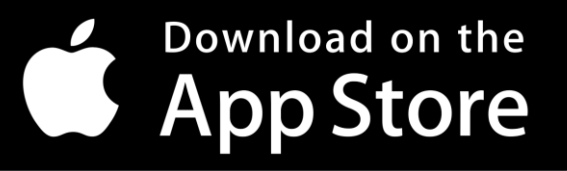

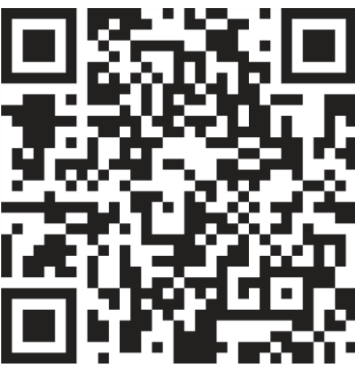

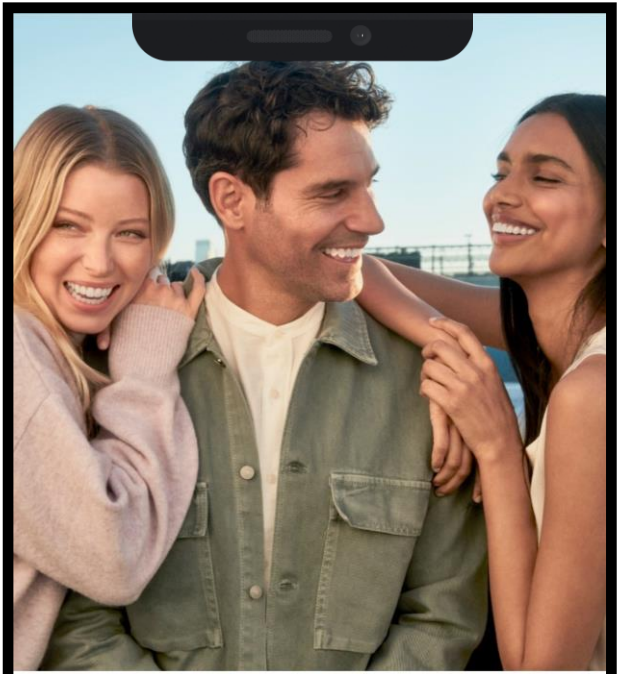

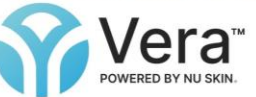

#### Welcome

An exciting journey awaits as Nu Skin Vera<sup>™</sup> helps you reach your skin care goals.

#### **SIGN UP**

ALREADY HAVE AN ACCOUNT?

### ASSOCIA IL TUO DISPOSITIVO

**Passo 2** Registrati su Nu Skin Vera.

- Hai già un conto Nu Skin? Usalo per registrarti.
- Sei nuovo in Nu Skin? Registrati —é facile!

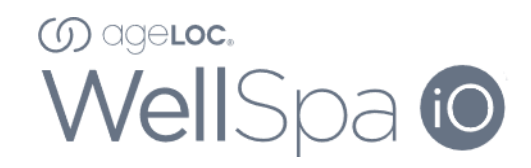

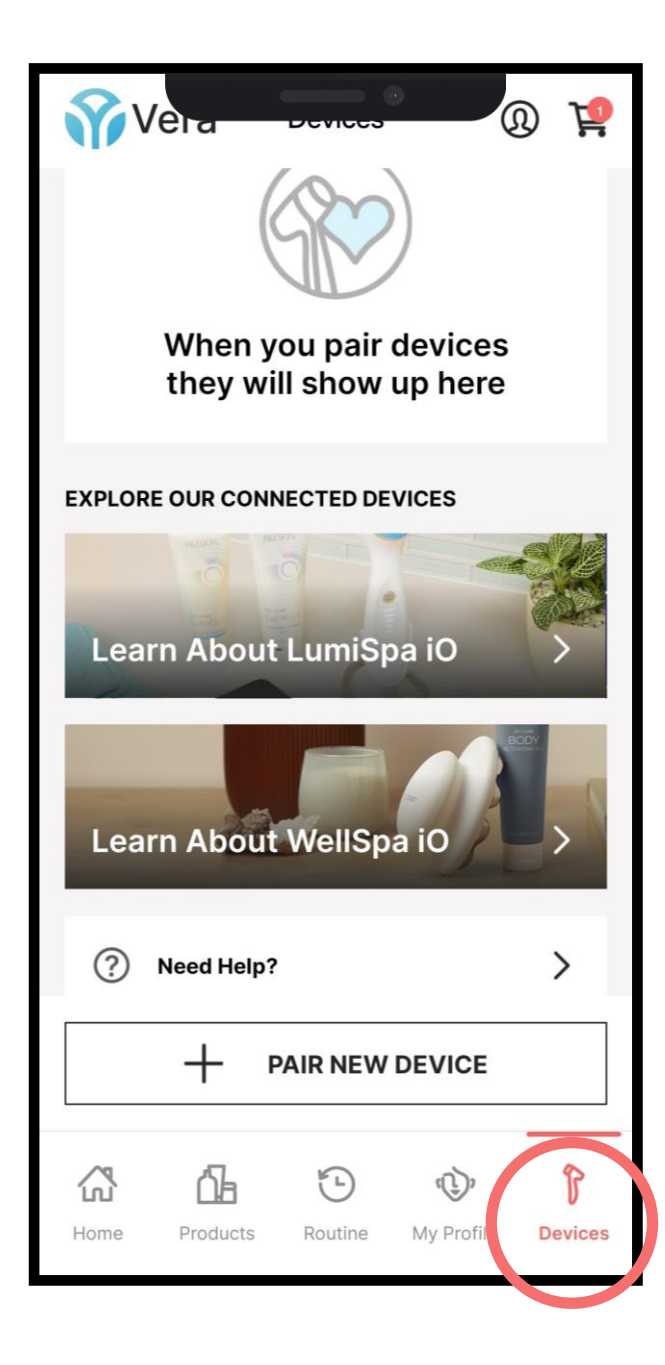

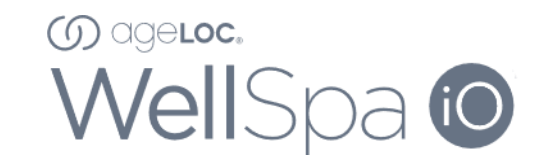

### ASSOCIA IL TUO DISPOSITIVO

Passo 3 Clicca "Dispositivi" nella barra di navigazione.

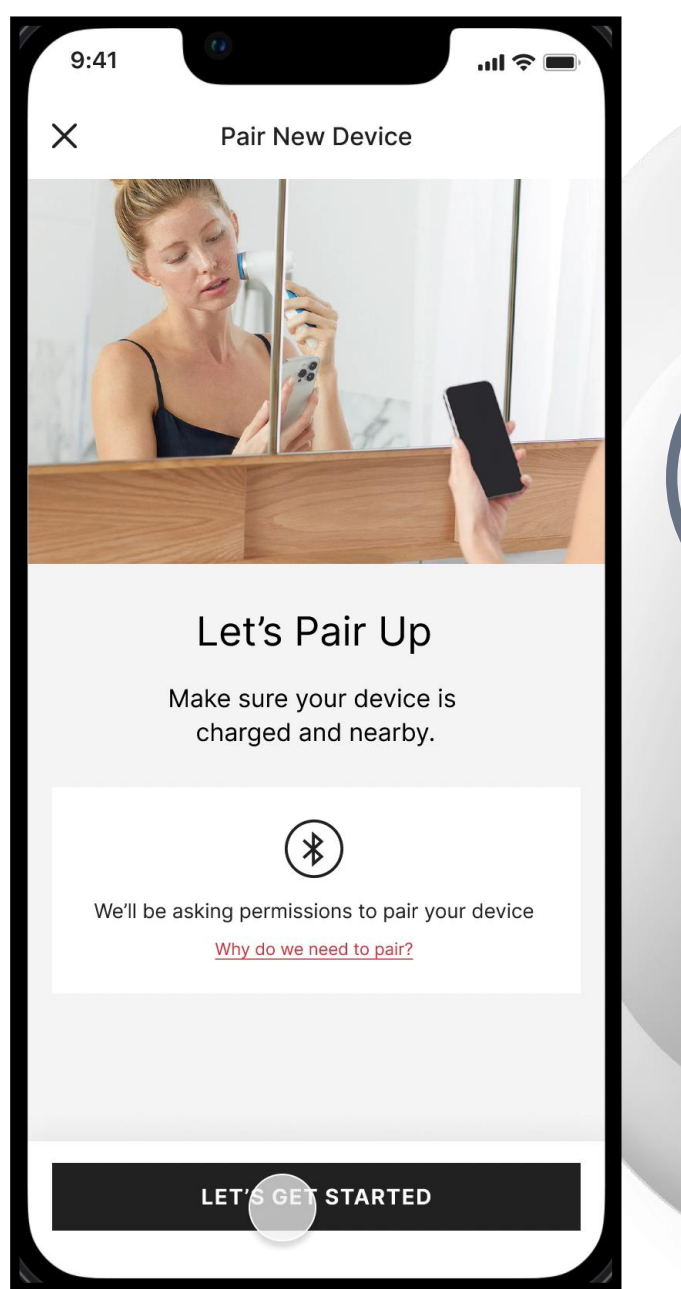

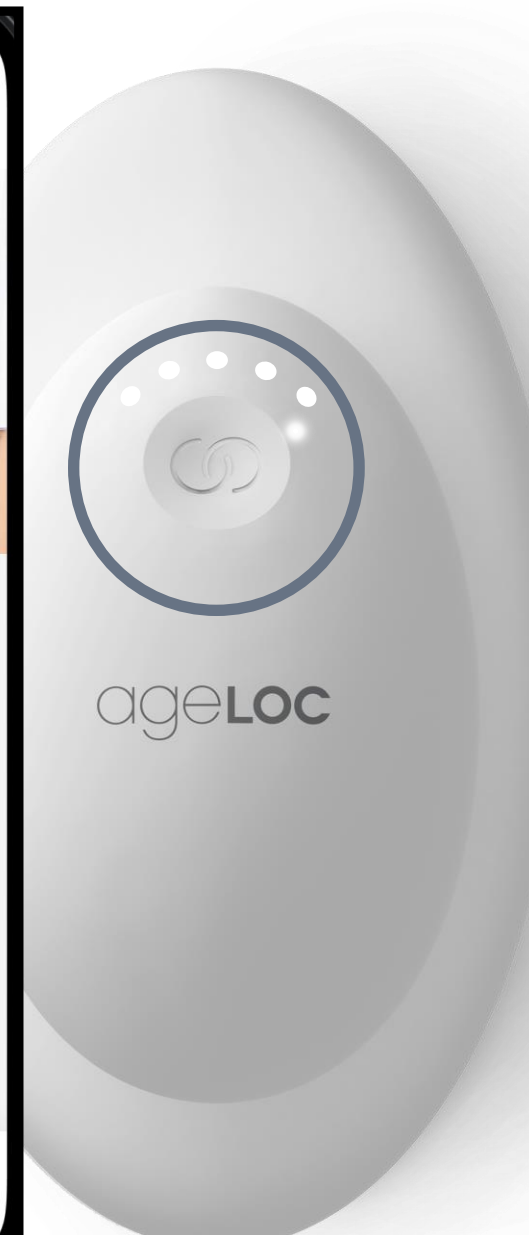

### **60** ageloc. WellSpa to

### ASSOCIA IL TUO DISPOSITIVO

### **Passo 4** Clicca *Incominciamo*

- Se il dispositivo é spento, schiaccia il bottone di accensione del dispositivo.
- . • Seleziona *WellSpa iO*
- Seleziona *Connetti*

L'app impiegherà qualche tempo per collegarsi al tuo dispositivo. Una volta associato, puoi dare un nome al tuo dispositivo.

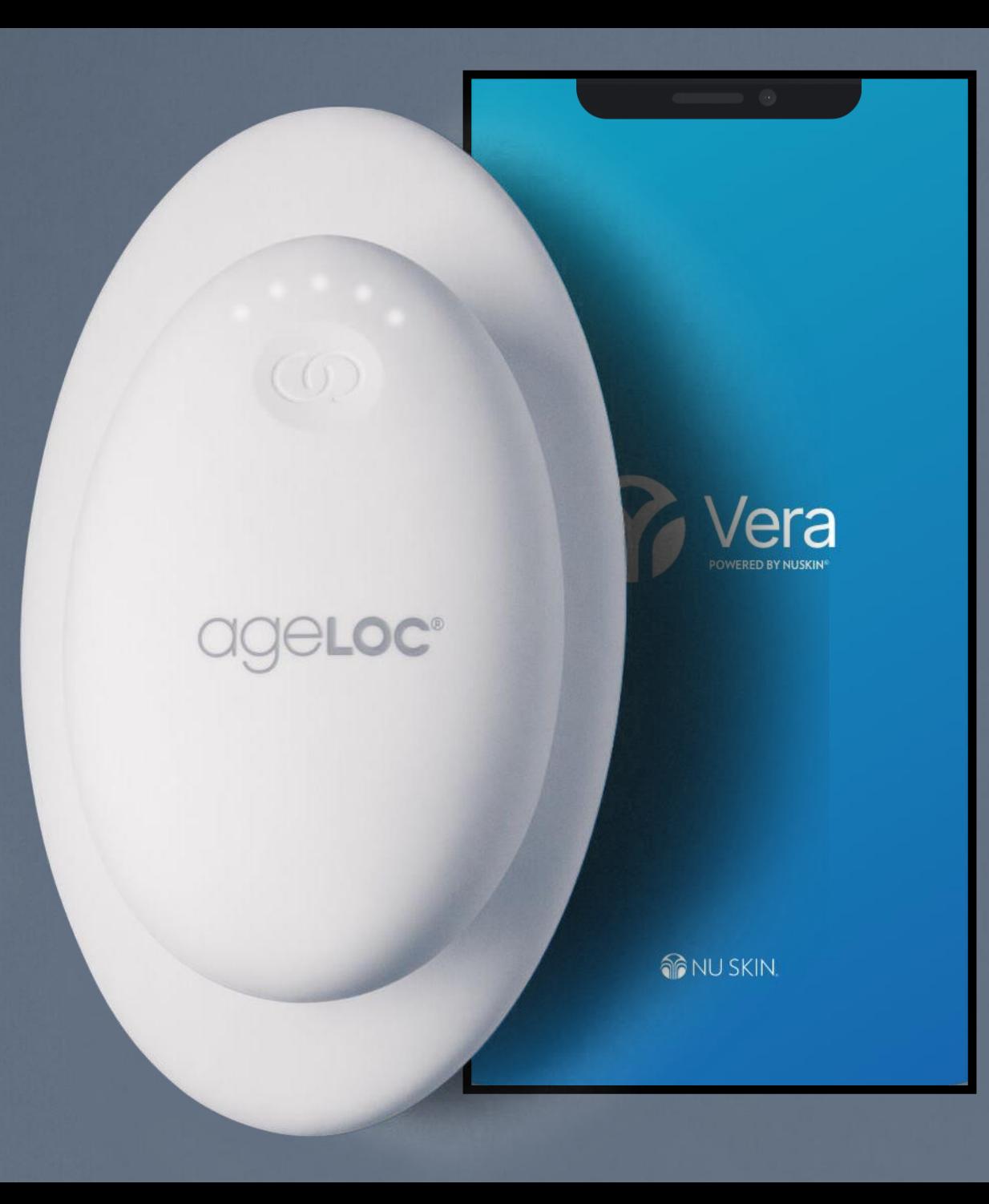

# **Superior**<br>WellSparto

Le funzioni principali

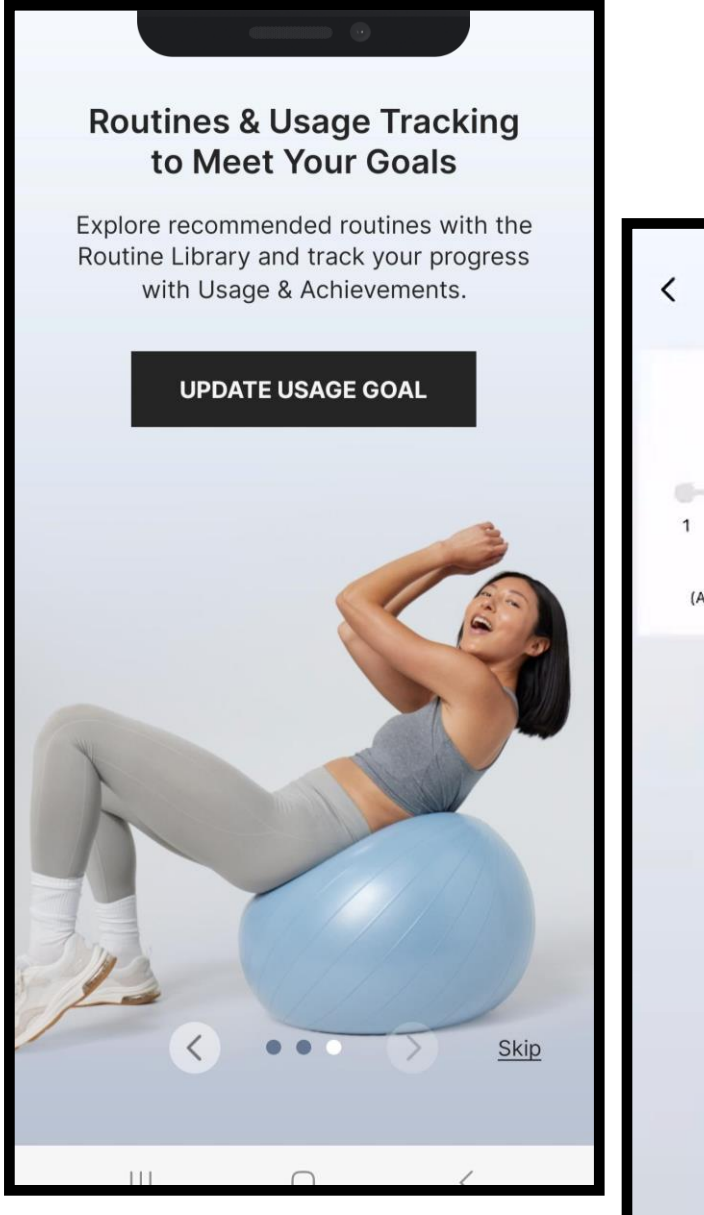

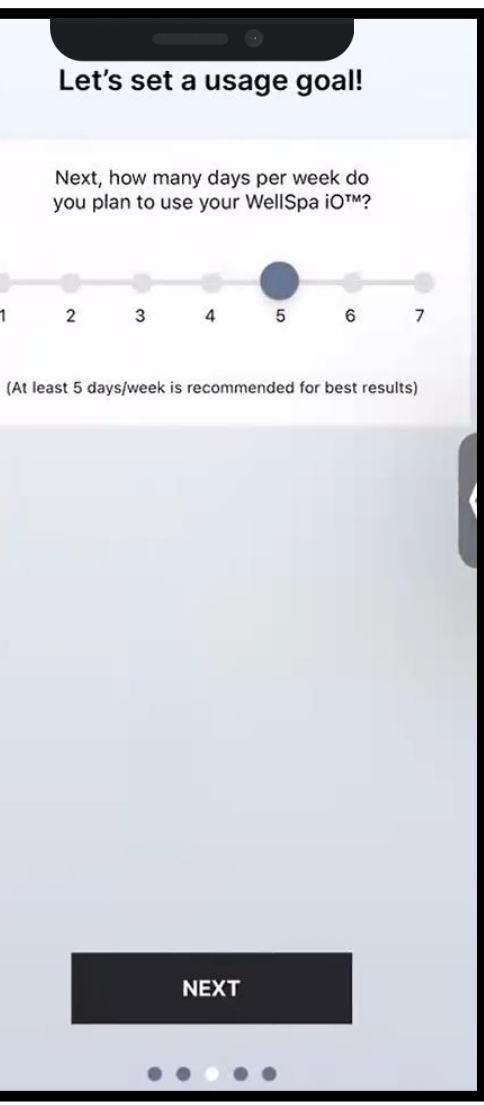

### FISSA I TUOI OBIETTIVI DI UTILIZZO

Seleziona quale beneficio di bellezza e  $\bullet$ benessere è più importante per te

**60** ageloc.

WellSpa to

Quanti giorni alla settimana vuoi usare  $\bullet$ WellSpa iO

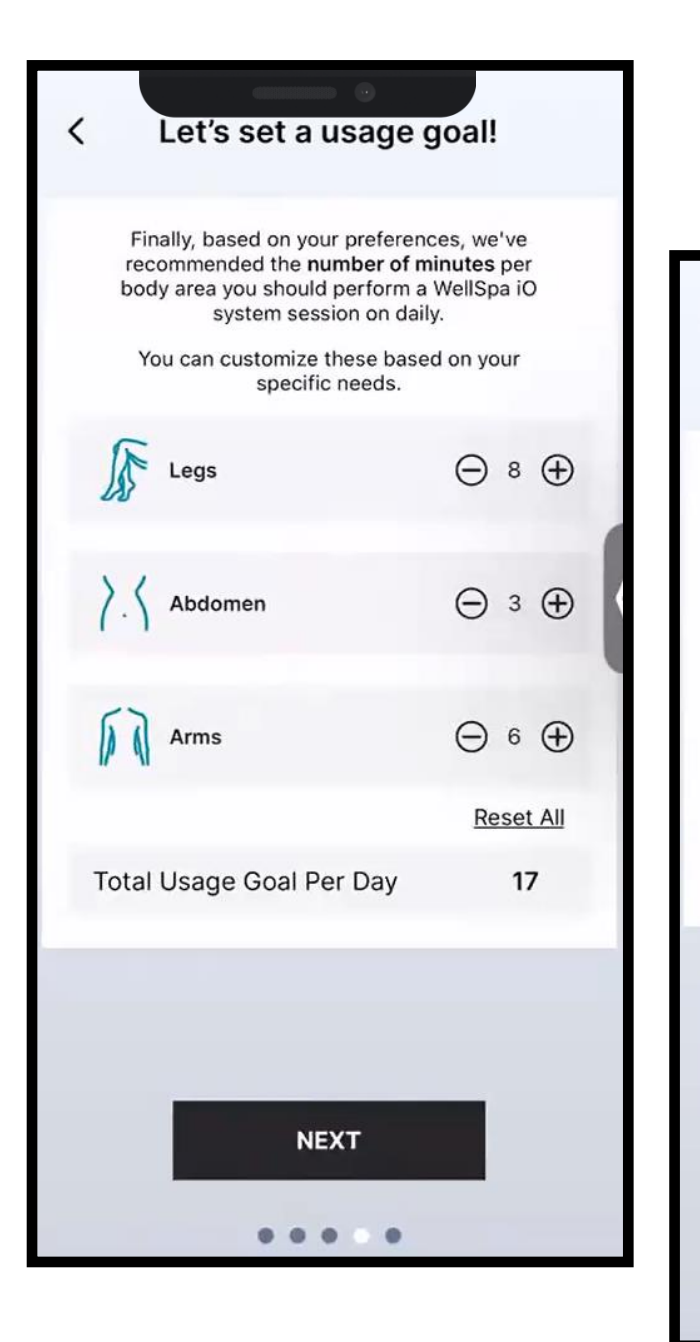

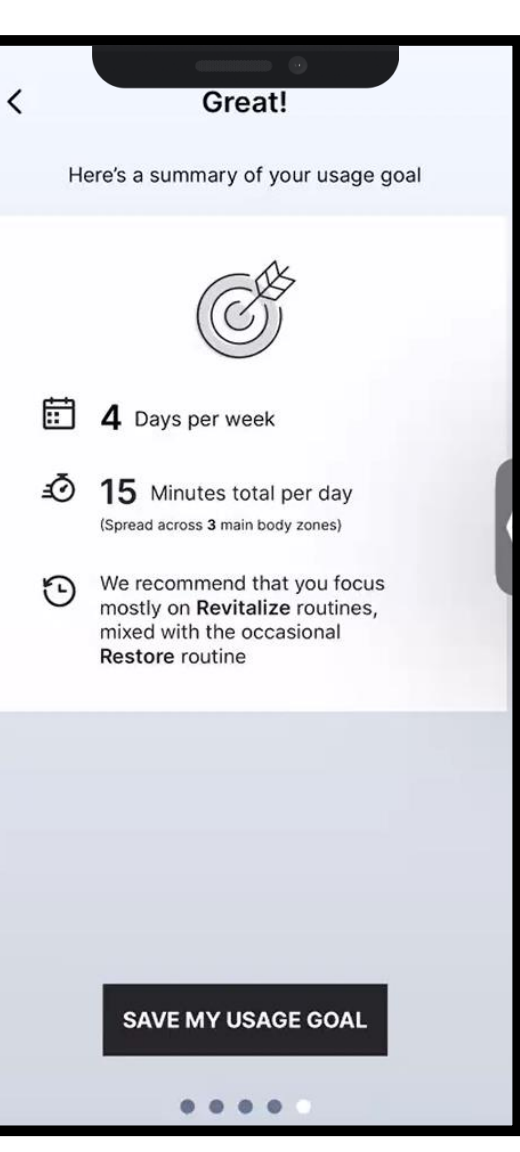

### FISSA I TUOI OBIETTIVI DI UTILIZZO

Vera ti consiglerà quanti minuti a seconda dell'area del  $\bullet$ corpo (personalizzabile)

 $\omega$  ageroc

WellSpa to

E l'obiettivo di utilizzo é fissato  $\bullet$ 

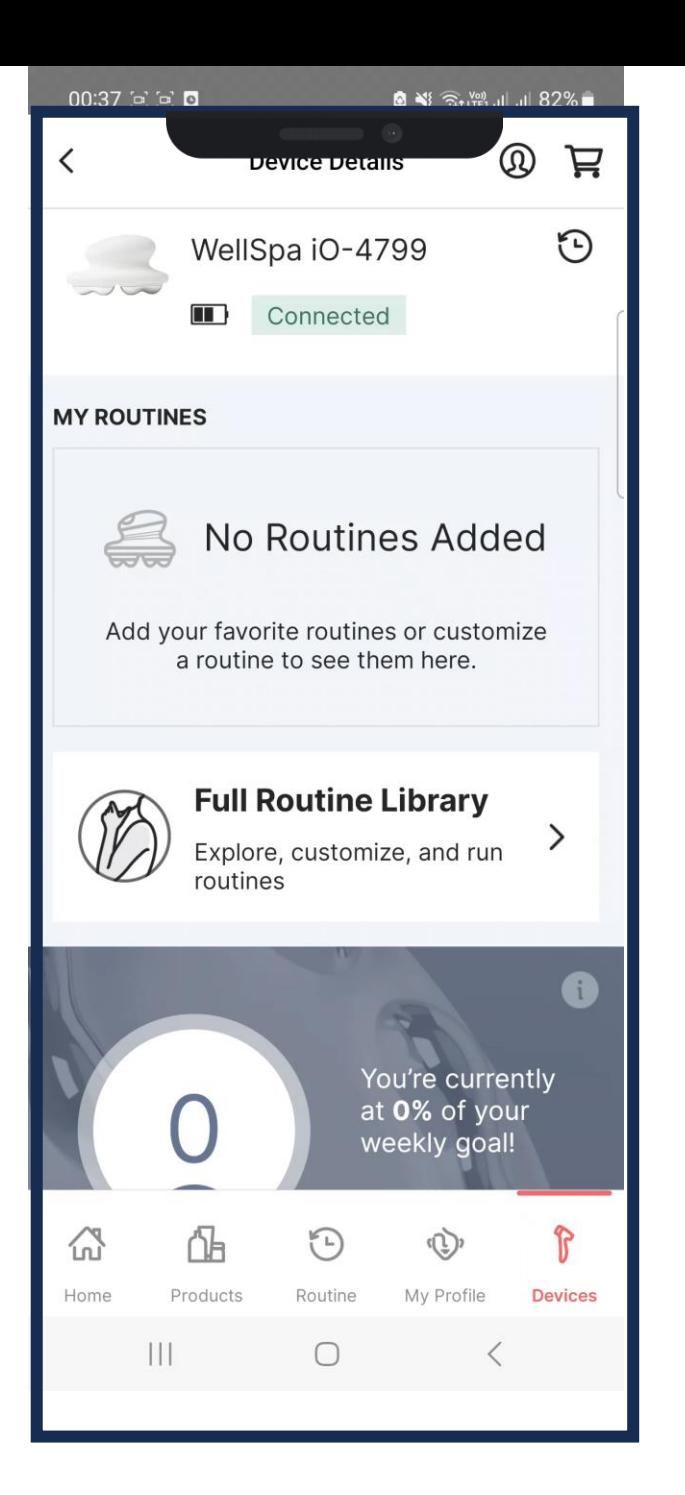

## ROUTINE

- Ampia scelta di routine nella 'Libreria delle Routine'
- Tutte le routines possono essere personalizzate
- Possibilità di cambiare il nome, i minuti e la musica per ogni area del corpo

**60 ageloc.** 

WellSpa to

• Quindi puoi aggiungerla alla sezione le 'Mie Routine'

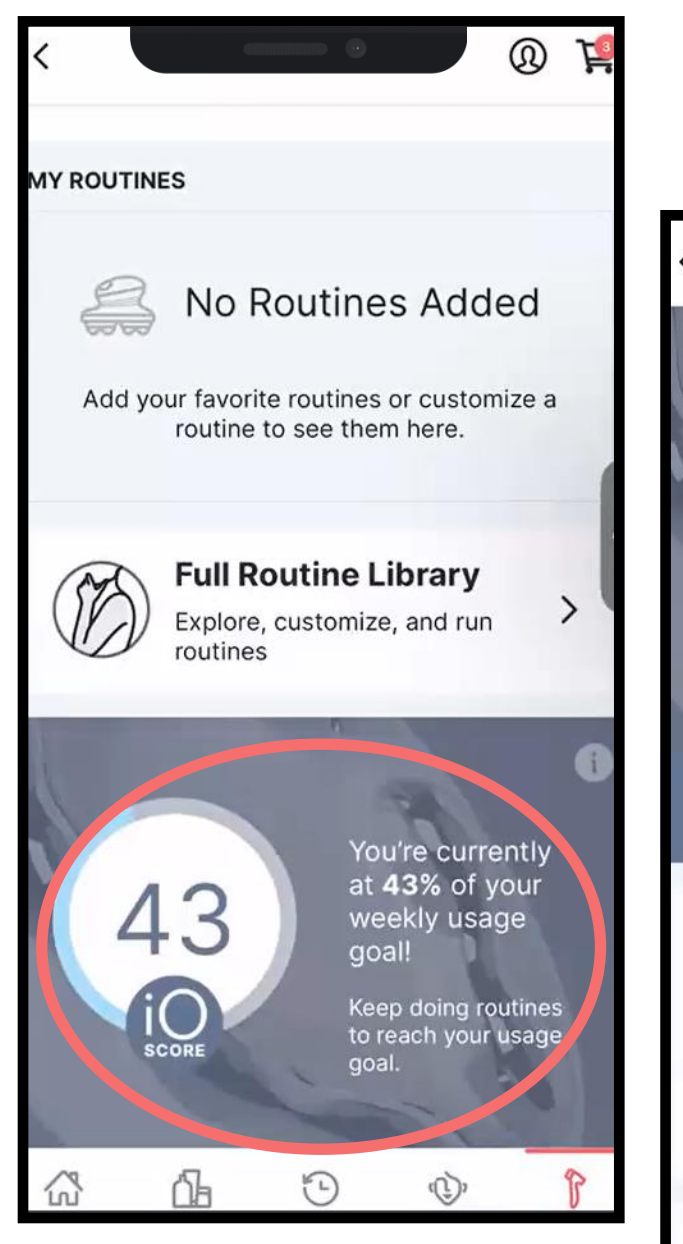

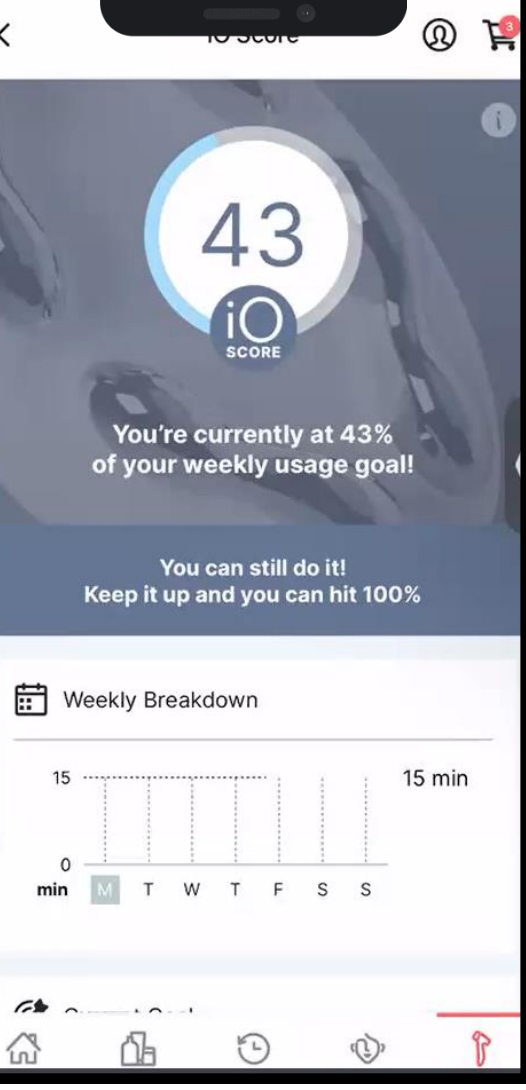

### IO PUNTEGGIO

• Segui il tuo obiettivo di utilizzo e motivate a raggiungerlo

**60** ageloc.

WellSpa io

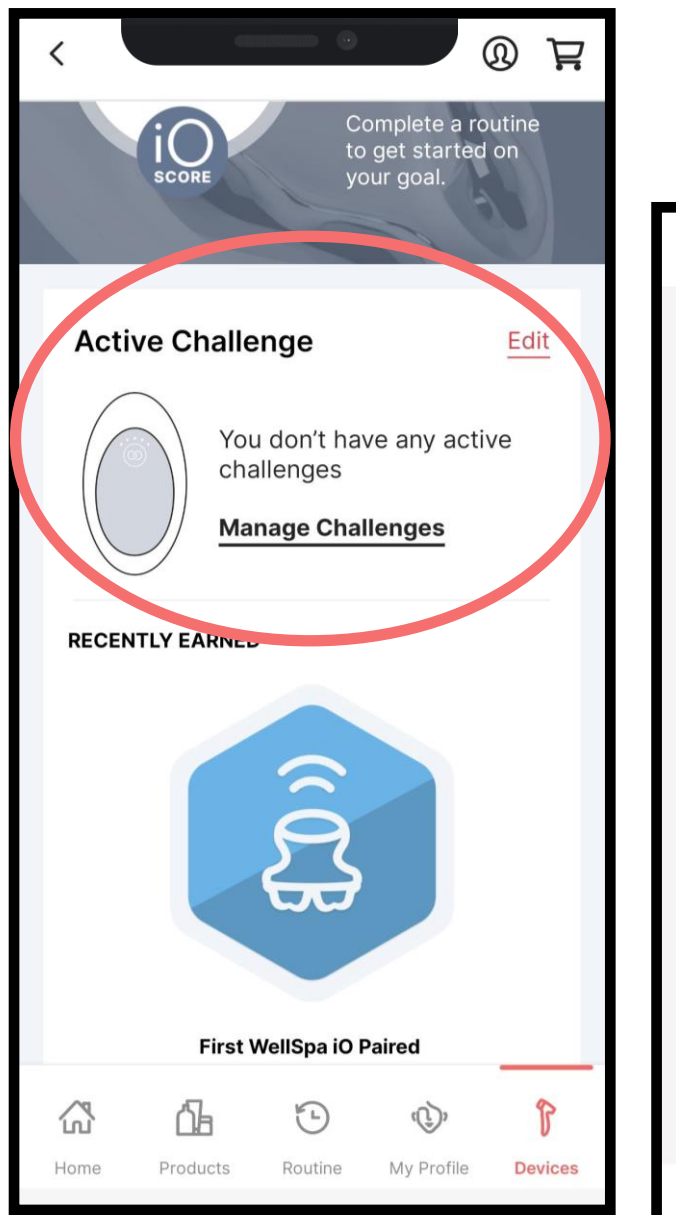

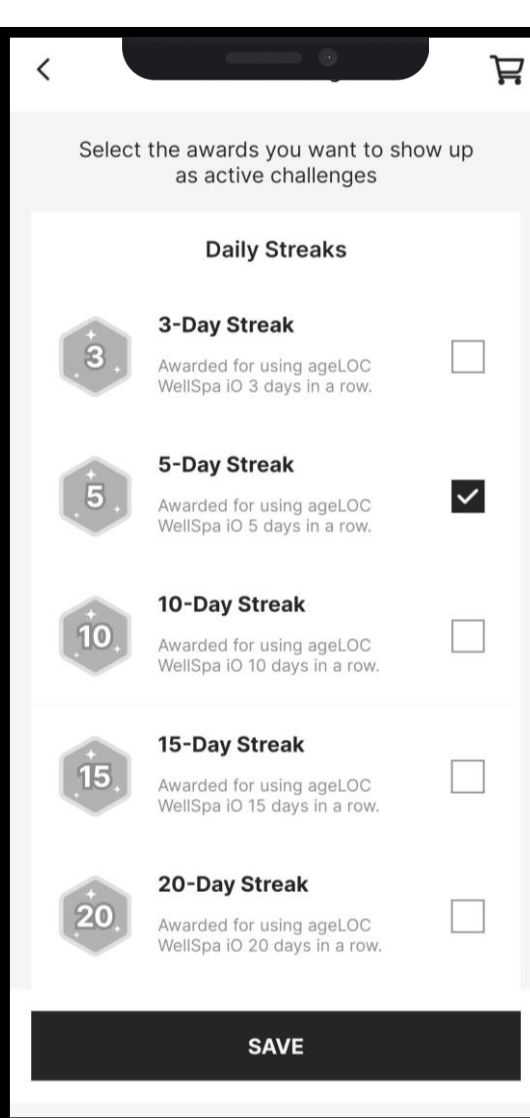

### SFIDE

• Sfidati a reggiungere i tuoi obiettivi di utilizzo

**60** ageloc.

WellSpa io

• Ottieni premi (medaglie) per le sfide che hai completato

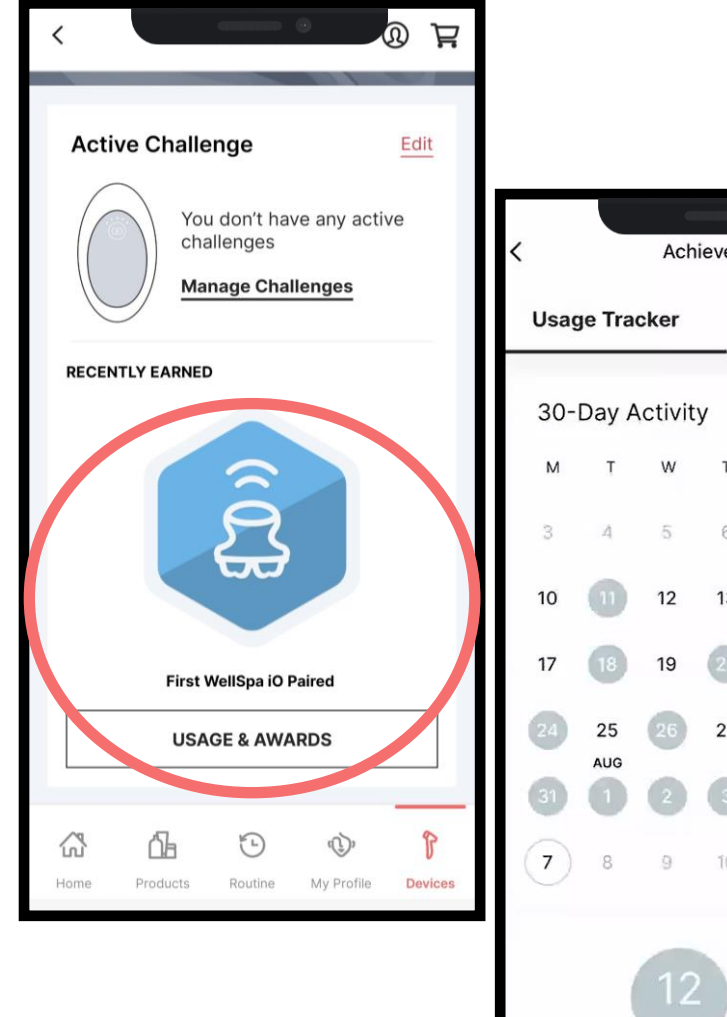

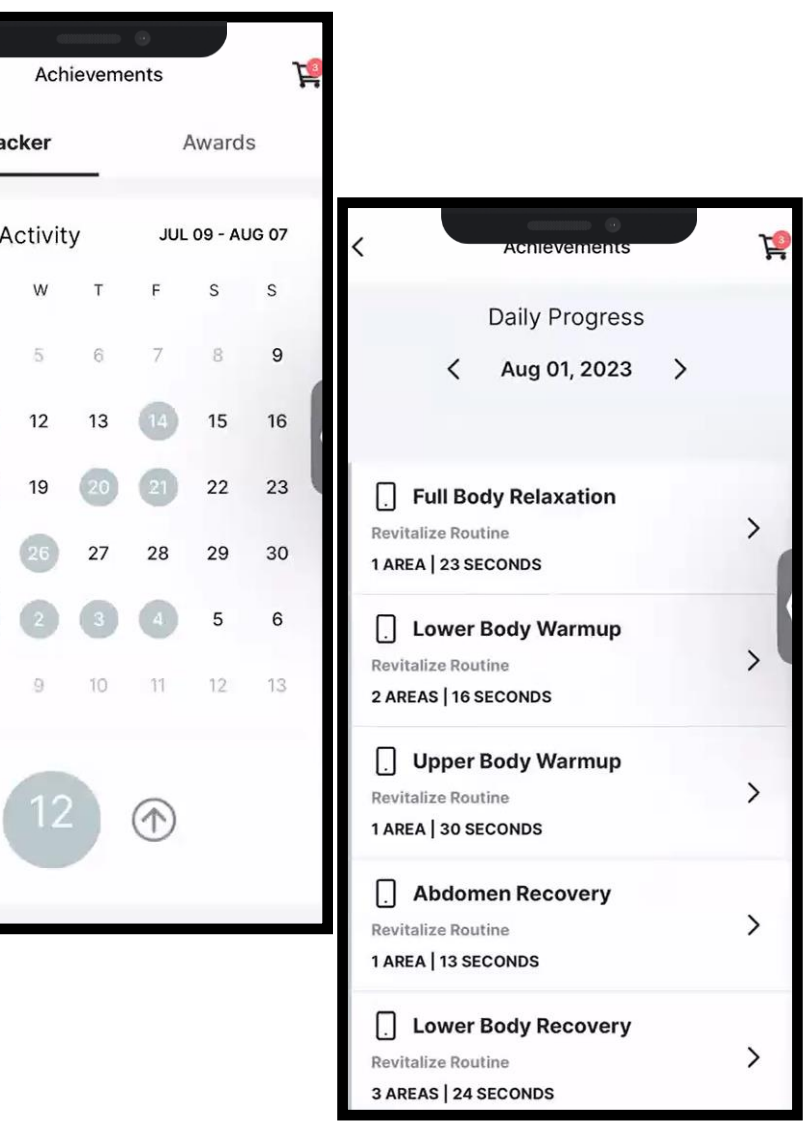

### **60** ageloc. WellSpa to

### UTILIZZO E PREMI

- Monitora l'uso di Well Spa iO e dei premi ottenuti
- Cliccando su ogni data, è possibile visualizzare il tipo di routine che è stata eseguita